## Jak przeglądać dane uczniów z perspektywy różnych lat szkolnych?

W module *Sekretariat* w widoku **Kartoteki i księgi/ Uczniowie w oddziałach** można zarządzać danymi uczniów z perspektywy oddziałów. W widoku tym w drzewie danych wyświetla się lista **bieżących oddziałów w roku szkolnym wskazanym w polu nad drzewem danych**. Domyślnie jest to lista oddziałów w bieżącym roku szkolnym, ale użytkownik może wybrać dowolny inny rok.

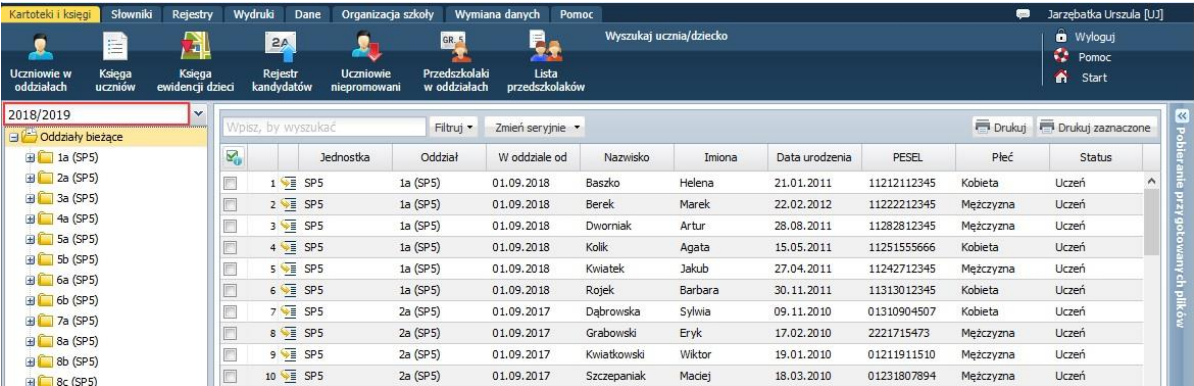

Zakres lat szkolnych pokazywanych na rozwijanej liście dołączonej do tego pola wynika z okresów istnienia oddziałów jednostki.

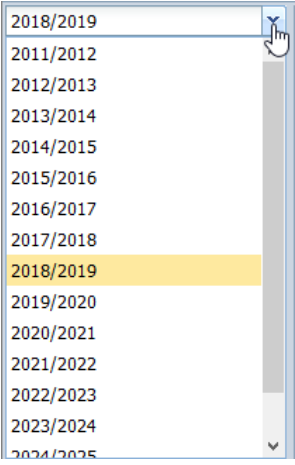

W widoku **Uczniowie w oddziałach** dla lat wcześniejszych niż rok bieżący nie można wykonywać operacji dodawania i przypisywania ucznia do oddziału. Próba wywołania tych operacji za pomocą przycisków **Dodaj nową osobę** oraz **Przypisz** kończy się wyświetleniem stosownego komunikatu

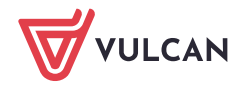

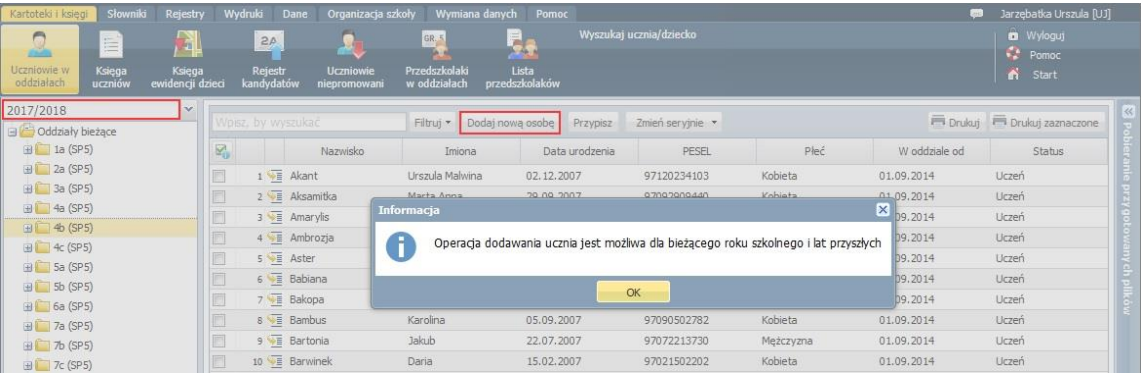

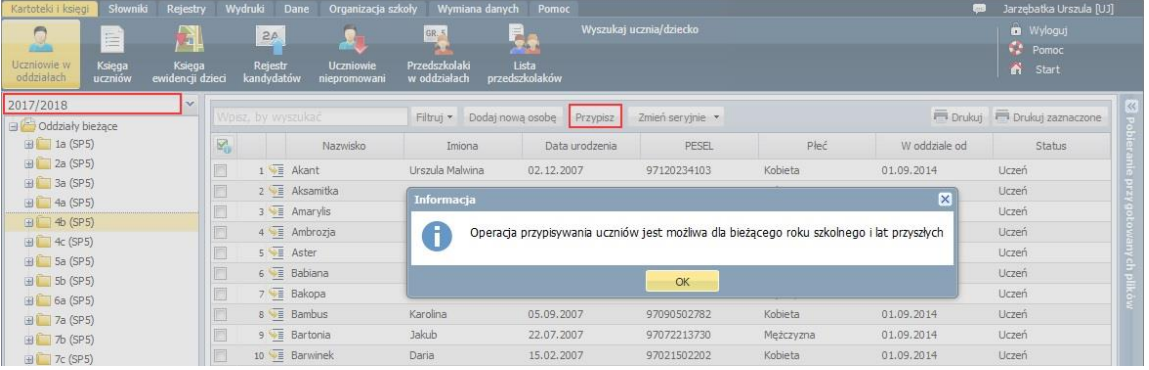

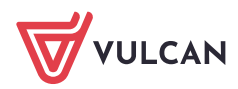